## **ASROCK** Technical Reference - Q&A

## 1. Q: Chciałbym zainstalować dysk OCZ RevoDrice PCI-E SSD na platformie X58, co powinienem ustawić w BIOS-ie?

A: Proszę zainstalować najnowszą wersję BIOS-u oraz ustawić pozycję [PCIE Max Payload Size] na wartość [128B]. Pozycja ta znajduje się w: BIOS -> [Advanced] -> [PCI Max Payload Size] BIOS można pobrać z adresu: http://www.asrock.com/support/download.pl.asp

## 2. Q: Jak wykorzystać nieprzydzieloną pamięć RAM przez narzędzie RAM disk na platformie Intel?

- A: Prosimy uaktywnić opcję [No-Execute Memory Protection] w BIOS-ie > [Advanced] > [CPU Configuration] > [No-Execute Memory Protection]
- 3. Q: Po wyłączeniu komputera, podświetlenie myszki oraz klawiatury USB ciągle się świeci. Jak rozwiązać ten problem?
	- A: Jeżeli Twoja płyta główna posiada przełącznik PS2\_USB\_PWR1, proszę ustawić go w pozycję 1-2 (+5V) jak na obrazku poniżej.

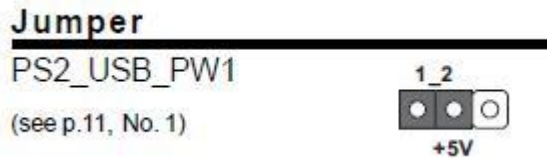

Jeżeli nie, proszę ustaw opcję [Deep SX] na pozycję [Enable].

Lub ustawić opcję [On/Off Play] w BIOS-ie na pozycję [Disabled].